### **AT91EB40A Evaluation Board**

**User Guide** 

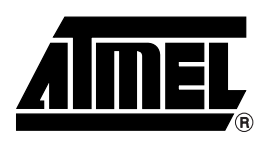

### **Table of Contents**

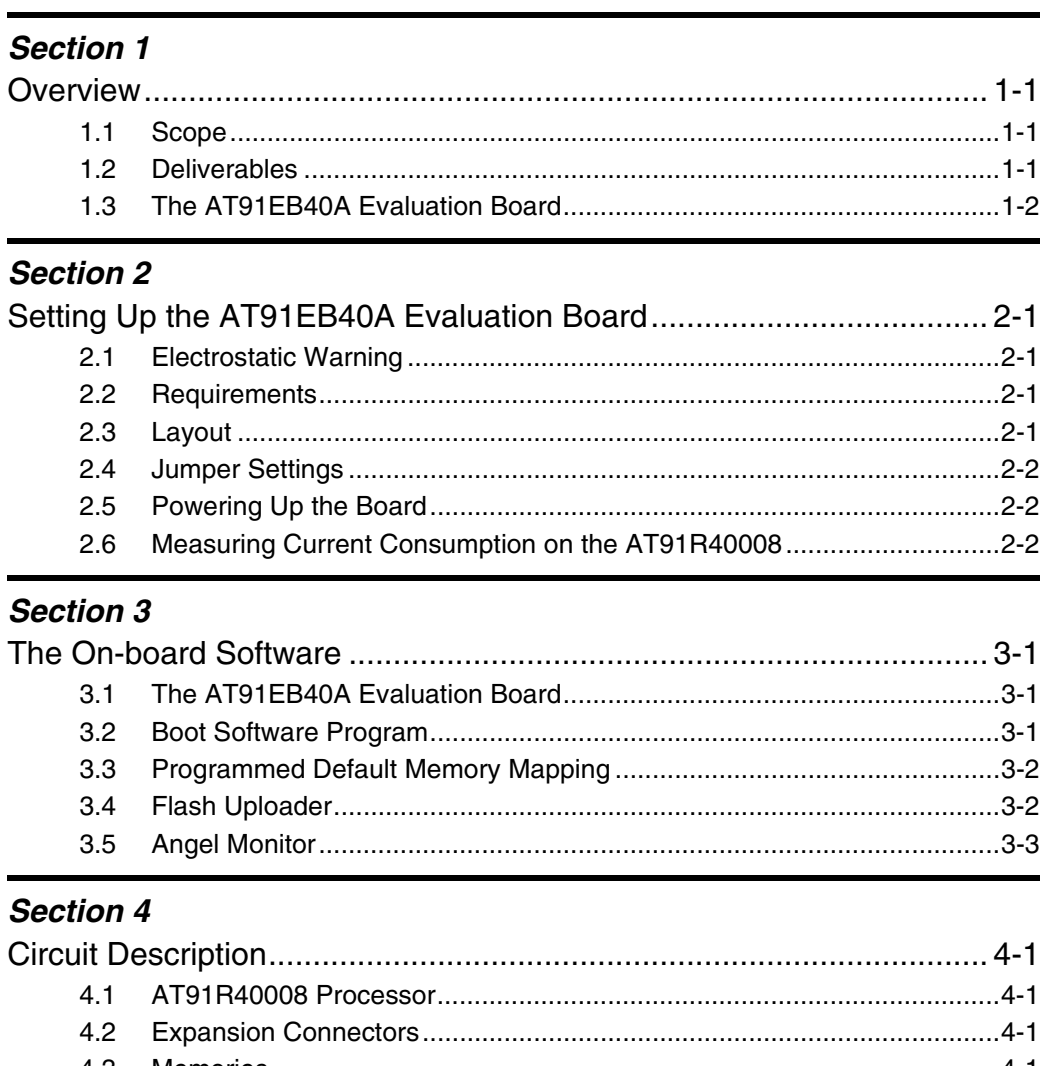

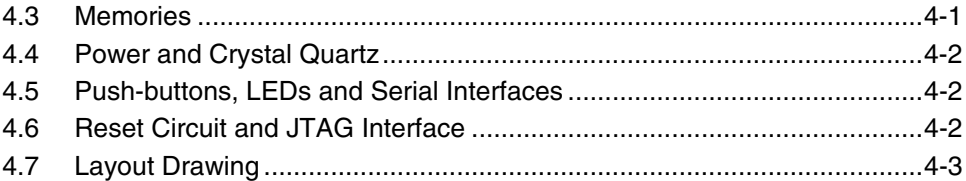

### **Section 5**

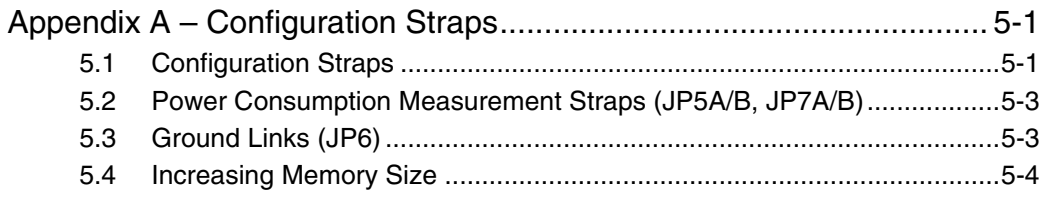

**AIMEL** 

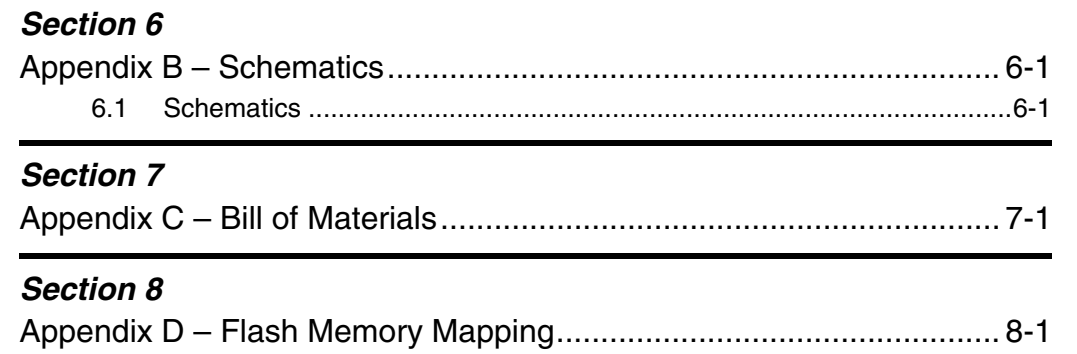

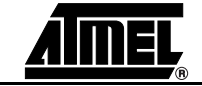

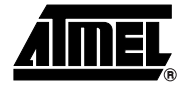

# **Section 1 Overview**

### <span id="page-4-2"></span><span id="page-4-1"></span><span id="page-4-0"></span>**1.1** Scope The AT91EB40A Evaluation Board enables real-time code development and evaluation. It supports the AT91R40008. This guide focuses on the AT91EB40A Evaluation Board as an evaluation and demonstration platform: ■ Section 1 provides an overview. ■ Section 2 describes how to set up the evaluation board. ■ Section 3 details the on-board software. ■ Section 4 contains a description of the circuit board.  $\blacksquare$  [Section 5](#page-20-3) describes the configuration straps. ■ [Section 6](#page-24-3) shows board schematics. ■ Section 7 is the bill of materials for the EB40A. ■ Section 8 presents the memory mapping of the on-board software. **1.2 Deliverables** The evaluation board is delivered with a DB9 plug-to-DB9 socket straight-through serial cable to connect the target evaluation board to a PC. A bare power lead with a 2.1 mm jack on one end for connection to a bench power supply is also delivered. The evaluation board is also delivered with several CD-ROMs: ■ The AT91 CD-ROM contains summary and full datasheets, datasheets with electrical and mechanical characteristics, application notes and Getting Started documents for all evaluation boards and AT91 microcontrollers. An AT91 C Library with prooject examples is also provided. This allows the user to begin evaluating the AT91 ARM

suppliers are subject to change.

<span id="page-4-3"></span>Thumb 32-bit microcontroller quickly. ! Third-party evaluation version of Development and Debugging Tools (compiler, assembler, linker, debugger). Note that evaluation version CD-ROMs from third-party

The evaluation board is capable of supporting different kinds of debugging systems, using an ICE interface or the on-board Angel™ Debug Monitor.

#### <span id="page-5-0"></span>**1.3 The AT91EB40A Evaluation Board** The board consists of an AT91R40008 together with several peripherals:

- **Two serial ports** 
	- Reset push button
	- An indicator that memorizes a reset appearance
	- **E** Four user-defined push buttons
	- **Eight LEDs**
	- A footprint of a 256-KB 16-bit SRAM (upgradeable to 1M byte)
	- 2-MB 16-bit Flash (of which 1M byte is available for user software)
	- A footprint of an extra Flash memory
	- 2 x 32-pin EBI expansion connectors
	- 2 x 32-pin I/O expansion connectors
	- 20-pin JTAG interface connector

If required, user-defined peripherals can also be added to the board. See [Section 5](#page-20-3) for details.

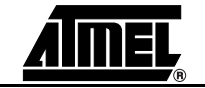

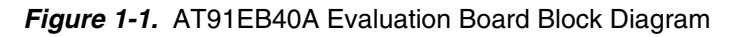

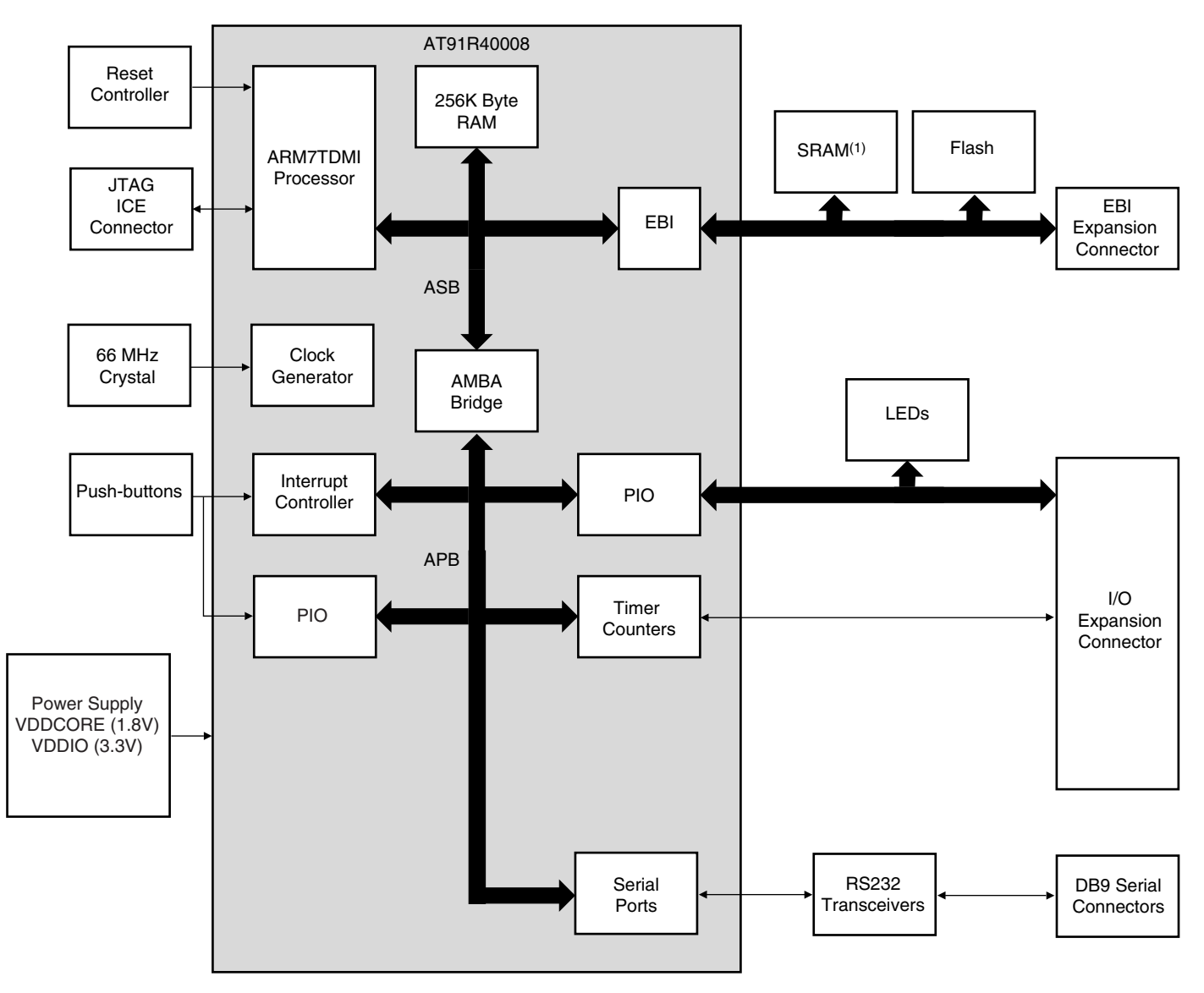

*Note:* No external SRAM is fitted on the board. See section ["Memories" on page 4-1](#page-16-5) for more details.

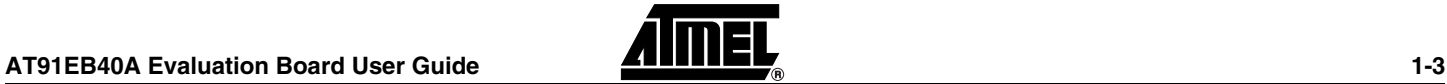

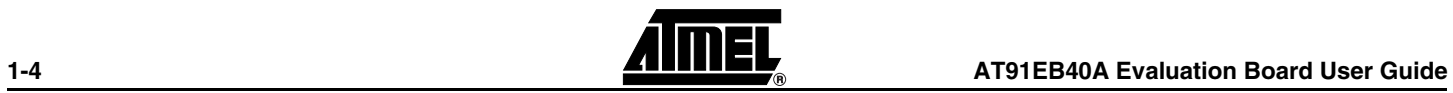

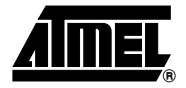

### <span id="page-8-1"></span><span id="page-8-0"></span>**Setting Up the AT91EB40A Evaluation Board**

#### <span id="page-8-2"></span>**2.1 Electrostatic Warning** The AT91EB40A evaluation board is shipped in protective anti-static packaging. The board must not be subjected to high electrostatic potentials. A grounding strap or similar protective device should be worn when handling the board. Avoid touching the component pins or any other metallic element.

### <span id="page-8-3"></span>**2.2** Requirements In order to set up the AT91EB40A evaluation board, the following requirements are needed:

- The AT91EB40A evaluation board itself.
- The DC power supply capable of supplying 7V to 9V at 1A (not supplied).
- <span id="page-8-4"></span>**2.3** Layout [Figure 2-1](#page-8-5) shows the layout of the AT91EB40A evaluation board.

<span id="page-8-5"></span>*Figure 2-1.* Layout of the AT91EB40A Evaluation Board

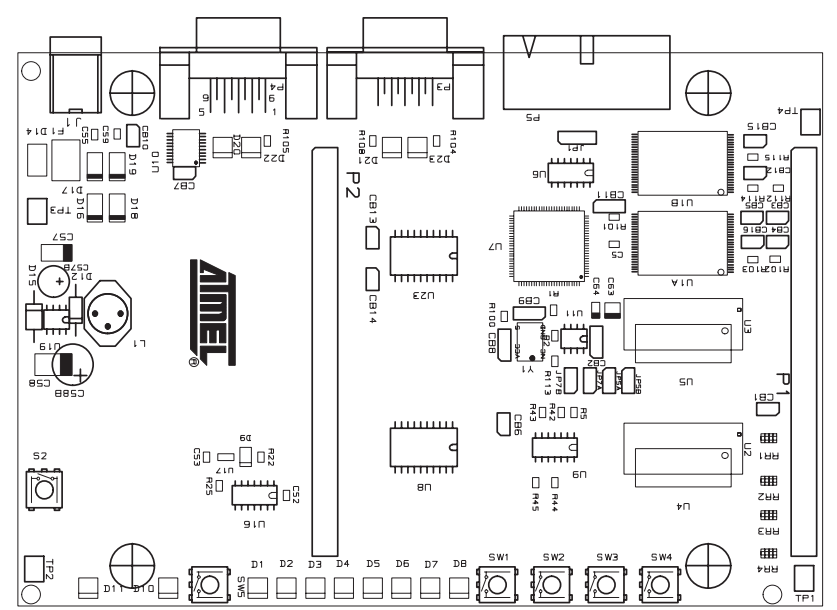

- <span id="page-9-0"></span>**2.4 Jumper Settings** JP1 is used to boot standard or user programs. For standard operations, set it in the STD position; for user programs, set it to the USER position. CB2 is used to select the core power supply between 1.8V and 3.3V. For more information on the CB2 setting, see ["Configuration Straps" on page 5-1](#page-20-4) in [Sec](#page-20-3)[tion 5.](#page-20-3)
- <span id="page-9-1"></span>**2.5 Powering Up the Board** DC power is supplied to the board via the 2.1 mm socket (J1) shown in [Figure 2-2.](#page-9-3) The polarity of the power supply is not critical. The minimum voltage required is 7V.

<span id="page-9-3"></span>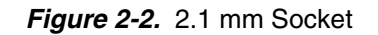

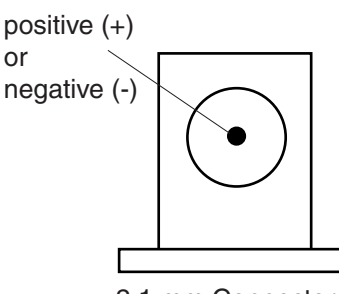

2.1 mm Connector

The board has a voltage regulator providing +3.3V and 1.8V. The regulator allows the input voltage to range from 7V to 9V. When you switch the power on, the red LED D11 marked PWR lights up. If it does not, switch off and check the power supply connections.

<span id="page-9-2"></span>**2.6 Measuring Current Consumption on the AT91R40008** The board is designed to generate the power for the AT91 product, and only the AT91 product, through the jumpers JP5A/JP5B ( $V_{DDIO}$ ) and JP7A/JP7B ( $V_{DDCORE}$ ). This feature enables the current consumption of the AT91 product to be measured. See ["Power Consumption Measurement Straps \(JP5A/B, JP7A/B\)" on page 5-3](#page-22-2) in [Sec](#page-20-3)[tion 5](#page-20-3) for further details.

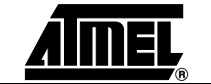

### **2.7 Testing the AT91EB40A Evaluation Board**

To test the AT91EB40A Evaluation Board, perform the following procedure:

- 1. Hold down the SW1 button and power-up the board, or generate a reset and wait for the light sequence on each LED to complete. All the LEDs light.
- 2. Release the SW1 button. The LEDs D1 to D5 light up in sequential order. If all the LEDs light up twice, this indicates an error. Note that LEDs D6 to D8 are reserved for future use.

The LEDs represent the following test functions:

- D1 for the internal SRAM
- $\blacksquare$  D2 for the external SRAM<sup>(1)</sup>
- D3 for the external Flash
- **DE D5 for the USART**
- D6 reserved
- D7 reserved
- D8 reserved

During a complete test cycle, each LED flashes once to inform the user that the corresponding function has been successfully tested. If an error is detected, all the LEDs will light up twice. After a complete test cycle, the embedded self-test software called FTS (Functional Test Software) restarts a new cycle.

Note: 1. At factory, no external SRAM is mounted on the board. The test shows an error. If the user upgrades the board with external SRAM, the test runs normally.

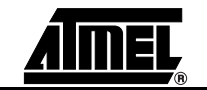

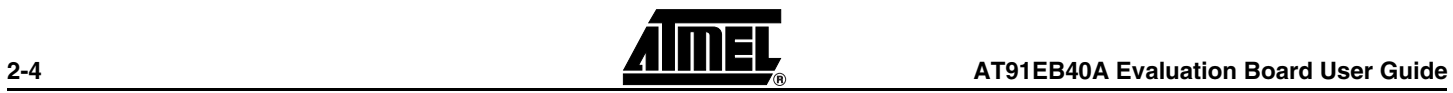

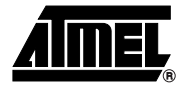

### <span id="page-12-1"></span><span id="page-12-0"></span>**The On-board Software**

<span id="page-12-3"></span><span id="page-12-2"></span>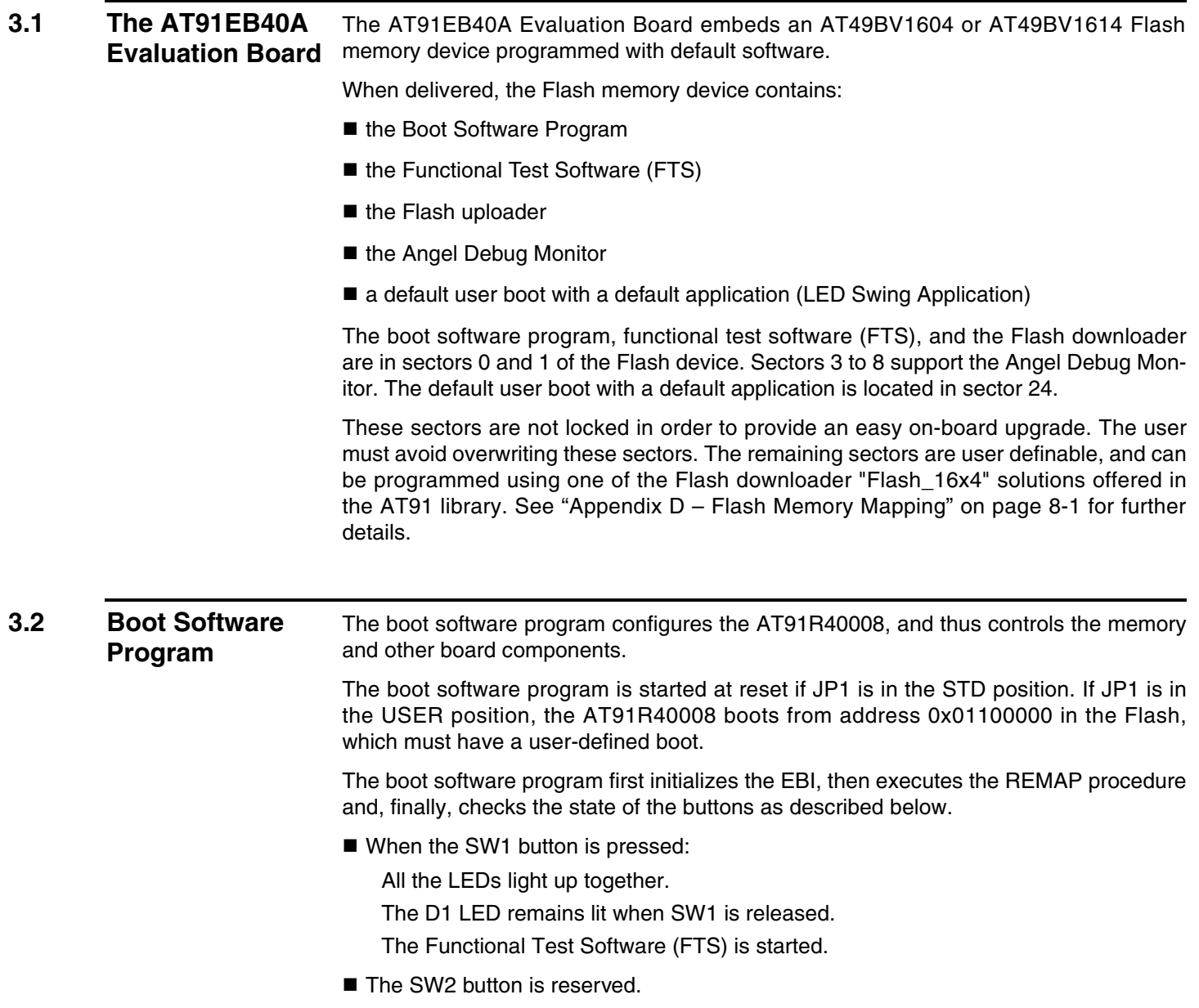

■ When the SW3 button is pressed:

All the LEDs light up together.

The D3 LED remains lit when SW3 is released.

[Table 3-1](#page-13-2) defines the mapping defined by the boot program.

The Flash uploader is activated.

- The SW4 button is reserved for future use.
- When no buttons are pressed:

Branch at address 0x01006000.

The Angel Debug Monitor starts from this address by recopying itself in internal SRAM.

### <span id="page-13-0"></span>**3.3 Programmed Default Memory Mapping**

<span id="page-13-2"></span>*Table 3-1.* Memory Map

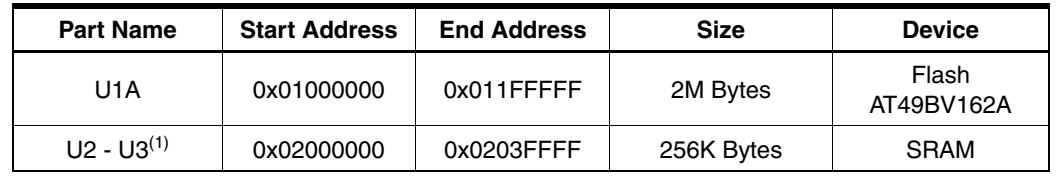

Note: 1. If fitted on the board

U1A is divided in two parts. This is done by the jumper JP1. In the upper part, the first sector (sector 24) at address 0x01100000 must be programmed with a boot sequence to be debugged. This sector can be mapped at address 0x01000000 (or 0x0 after a reset) when the jumper JP1 is in the USER position. See ["Appendix A – Configuration](#page-20-5) [Straps" on page 5-1.](#page-20-5)

<span id="page-13-1"></span>**3.4 Flash Uploader** The Flash Uploader included in the EB40A Boot software is the same Flash Uploader factory-programmed in the Flash-based AT91 devices, the AT91FR4042 and the AT91FR40162/S. The Flash Uploader allows programming to the Sector 24of Flash through a serial port. Either of the on-chip USARTs can be used by the Flash Uploader.

> To boot from the application downloaded in the Sector 24, the downloading address must be 0x01100000. Other sectors in plane B can be used to store constant data. The boot starts the Flash Uploader if the SW3 button is pressed at reset.

The procedure is as follows:

- 1. Connect the Serial A (or  $B^{(1)}$ ) port of the AT91EB40A Evaluation Board to a host PC Serial Port using the straight serial cable provided.
- 2. Start the AT91Loader.exe program available in the AT91 Library on the host computer. The AT91 Loader must be configured beforehand. For more details, see the documentation regarding the free Host Loader available for download on the Atmel web site.
- 3. Check JP1 is in STD position. Power-on or press RESET, holding down the SW3 button simultaneously. Wait for all LEDs to light up together and then release SW3. LED3 remains lit. If the AT91Loader is configured in automatic mode, the download starts. Wait for the download to end.

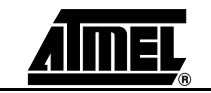

4. Put JP1 in USER position and press the reset button. The application downloaded starts.

### <span id="page-14-0"></span>**3.5 Angel Monitor** The Angel Monitor is located in the Flash from 0x01006000 up to 0x01011FFF. The boot program starts it if no button is pressed at reset.

When Angel starts, it recopies itself in internal SRAM in order to run faster. The internal SRAM used by Angel is from 0x00020000 to 0x0003FFFF, i.e., the highest half part of the internal SRAM.

The Angel on the AT91EB40A Evaluation Board can be upgraded regardless of the version programmed on it.

Note that if the debugger is started through ICE while the Angel monitor is on, the Advanced Interrupt Controller (AIC) and the USART channel are enabled.

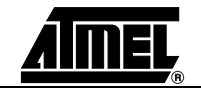

Note: 1. For the Serial B port, use a female/female straight serial cable.

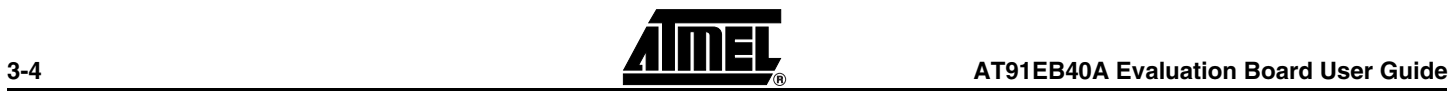

<span id="page-16-0"></span>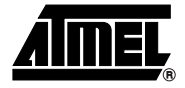

# **Circuit Description**

<span id="page-16-5"></span><span id="page-16-4"></span><span id="page-16-3"></span><span id="page-16-2"></span><span id="page-16-1"></span>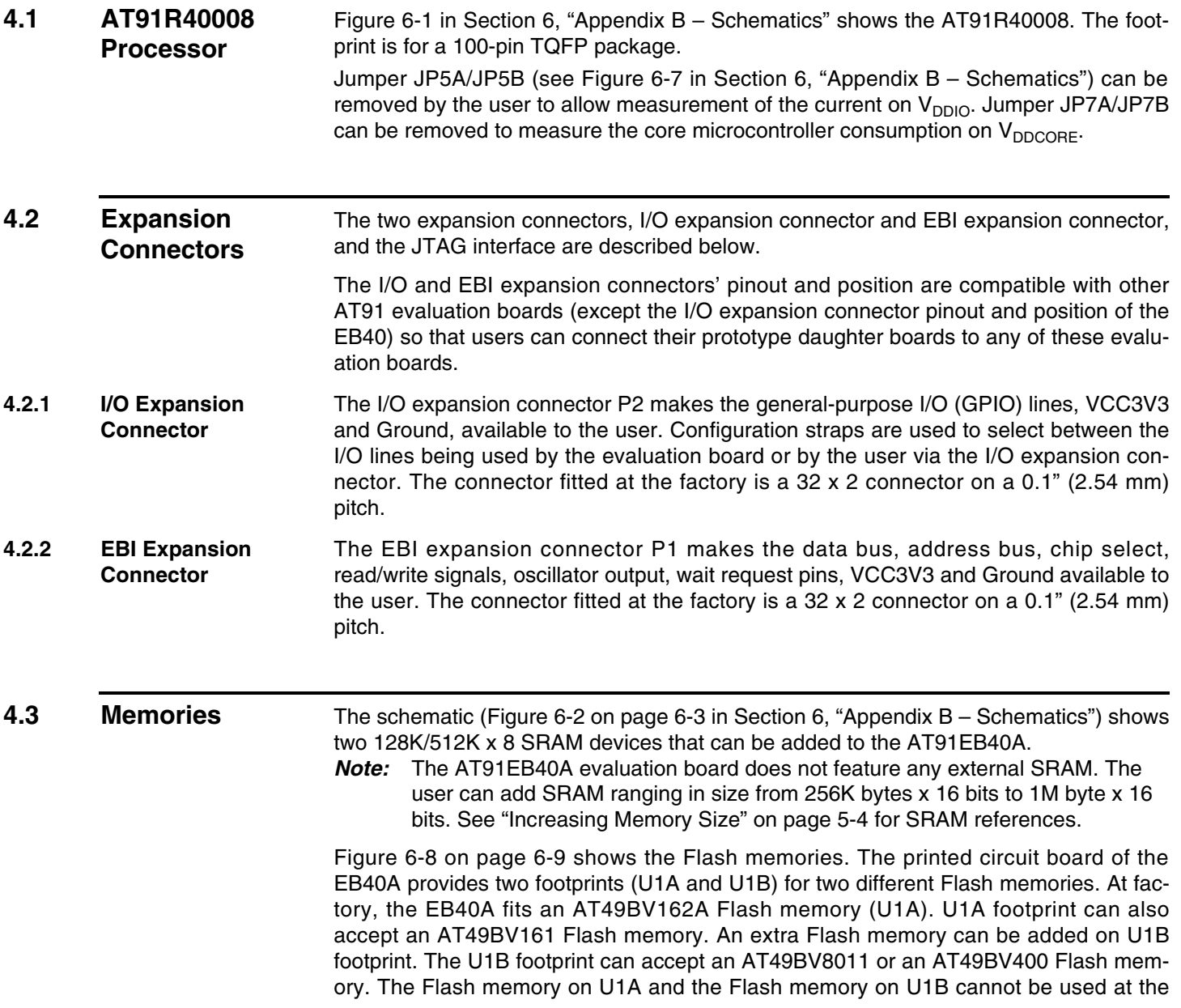

same time (i.e., one as a boot memory and the other as data storage memory). In fact, the AT91 NCS0 chip select line is connected to U1A or U1B chip select line according to the position of CB11. See "Appendix  $A -$  Configuration Straps" and [Figure 6-8](#page-32-0) in ["Appendix B – Schematics" .](#page-24-4)

#### <span id="page-17-0"></span>**4.4 Power and Crystal Quartz** The system clock is derived from a single 66 MHz crystal oscillator. An external clock can be input on the EB40A via the EBI connector on pin B4 - EBI\_MCKI. See [Figure 6-6](#page-30-0) in ["Appendix B – Schematics"](#page-24-4) .

The voltage regulator U9 provides 3.3V to VDDIO and to all other devices of the board. The voltage regulator U11 provides 1.8V for VDDCORE of the AT91R40008.

Power can be applied via the 2.1mm connector to the regulator in either polarity because of the diode-rectifying circuit.

### <span id="page-17-1"></span>**4.5 Push-buttons, LEDs and Serial Interfaces**

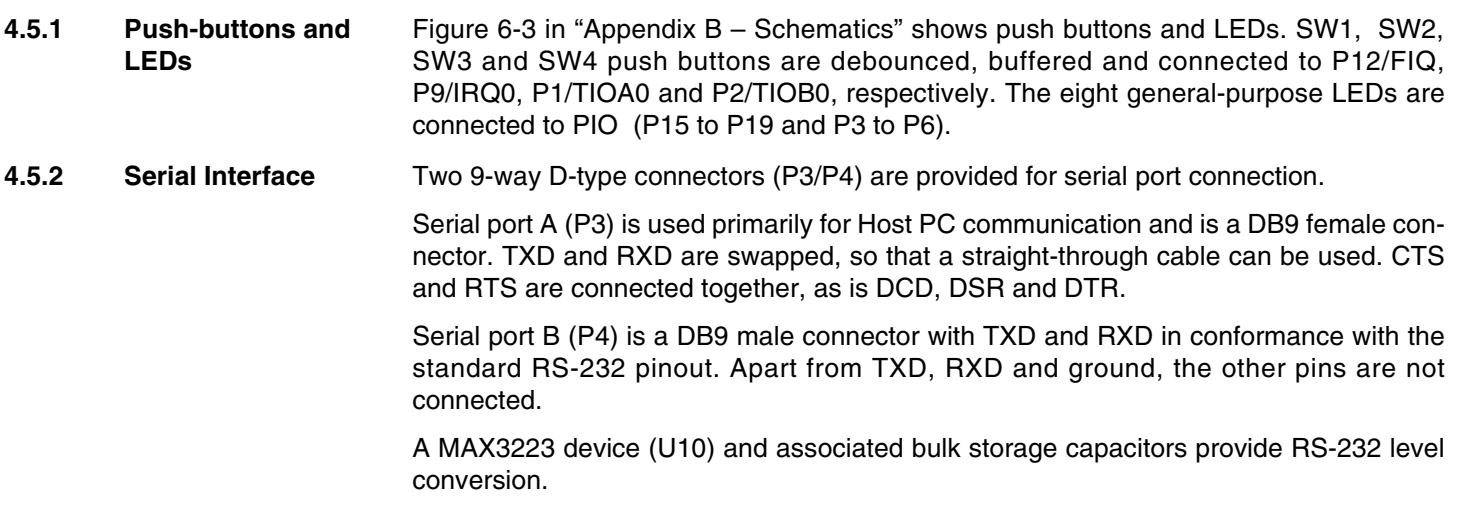

### <span id="page-17-2"></span>**4.6 Reset Circuit and JTAG Interface**

**4.6.1 Reset Circuit** A supervisory circuit has been included in the design to detect and consequently reset the board when the 3.3V supply voltage drops below 2.7V. Note that this voltage can be changed depending on the board production series. The supervisory circuit also provides a debounced reset signal. This device also generates the reset signal in case of watchdog timeout, as the pin NWDOVF of the AT91R40008 is connected on its input /MR.

> The assertion of this reset signal lights the red RESET LED (D10). By pressing the CLEAR RESET push button (S2), the LED is turned off.

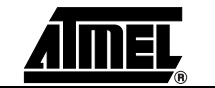

<span id="page-18-0"></span>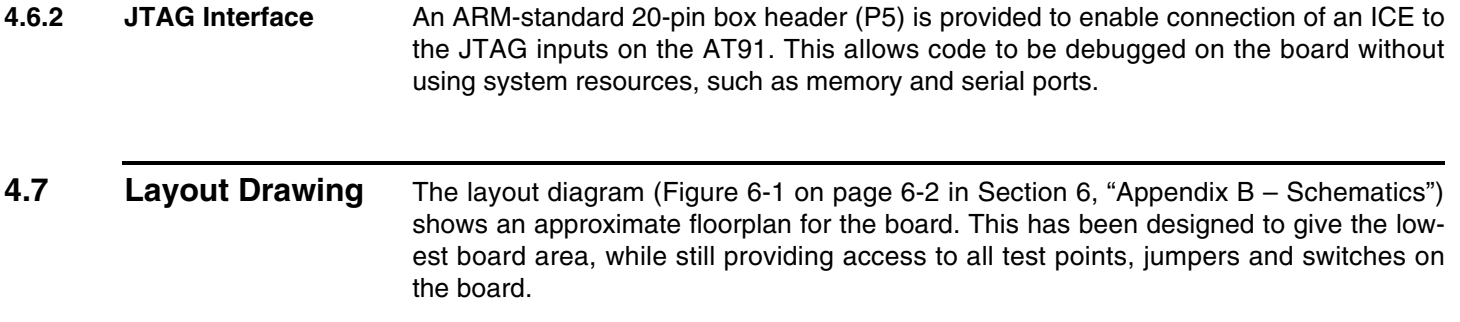

The board is provided with four mounting holes, one at each corner, into which feet are attached. The board has two signal layers and two power planes.

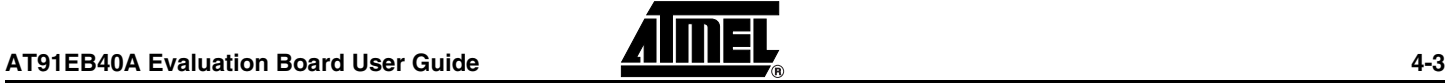

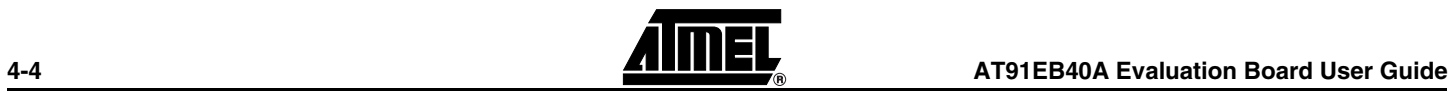

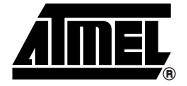

## <span id="page-20-5"></span><span id="page-20-3"></span><span id="page-20-1"></span><span id="page-20-0"></span>**Appendix A – Configuration Straps**

### <span id="page-20-4"></span><span id="page-20-2"></span>**5.1 Configuration Straps**

By using the I/O and EBI expansion connectors, users can connect their own peripherals to the evaluation board. These peripherals may require more I/O lines than available while the board is in its default state. Extra I/O lines can be made available by disabling some of the on-board peripherals or features. This is done using the configuration straps detailed below. Some of these straps present a default wire (notified by the default mention) that must be cut before soldering the strap.

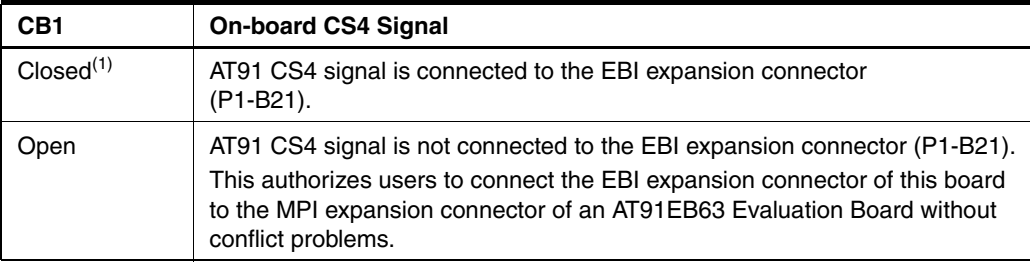

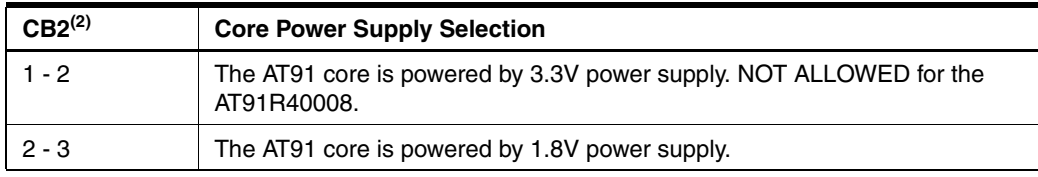

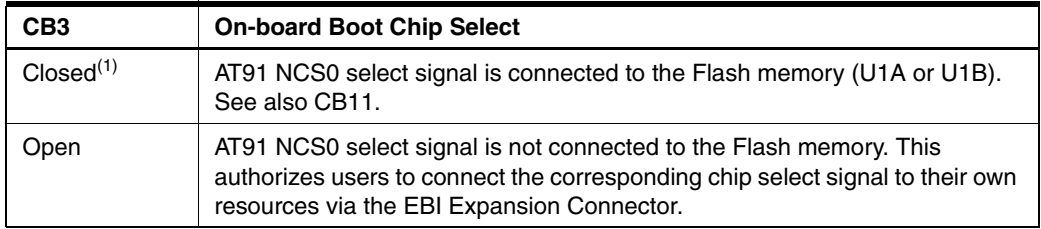

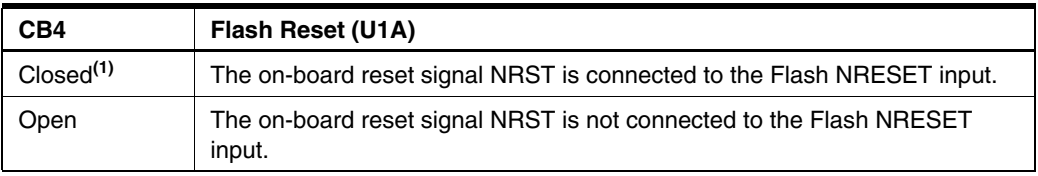

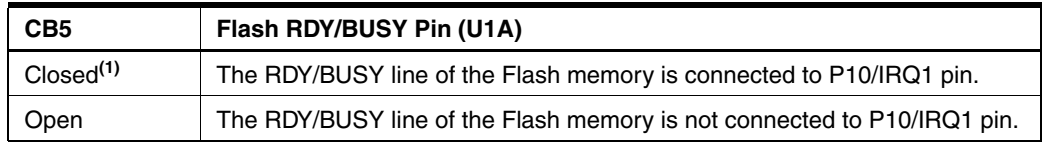

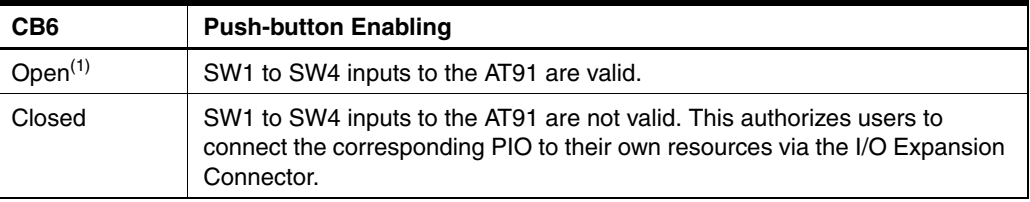

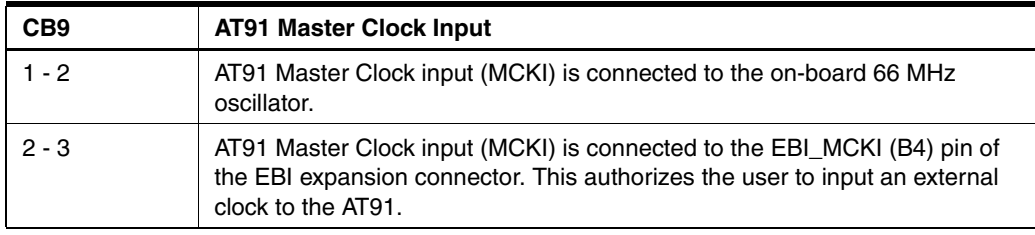

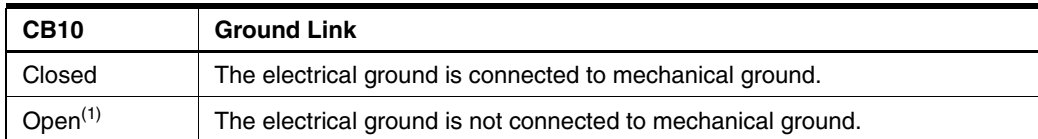

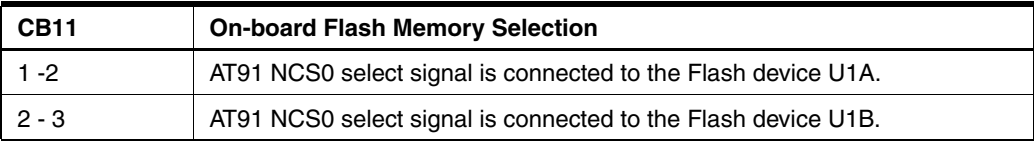

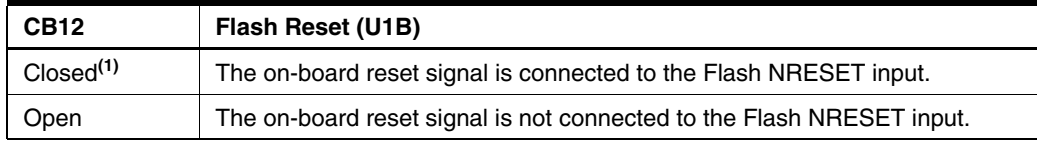

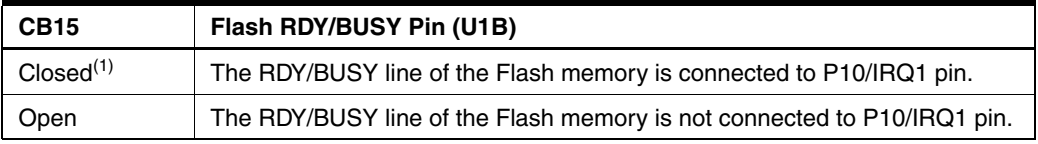

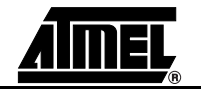

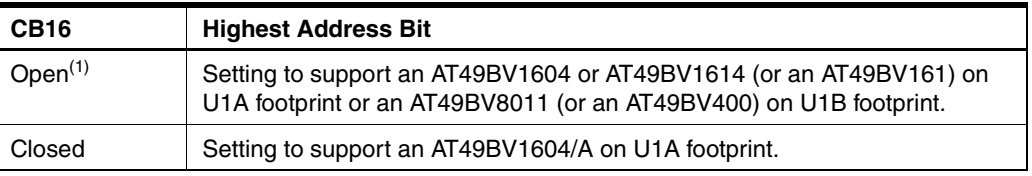

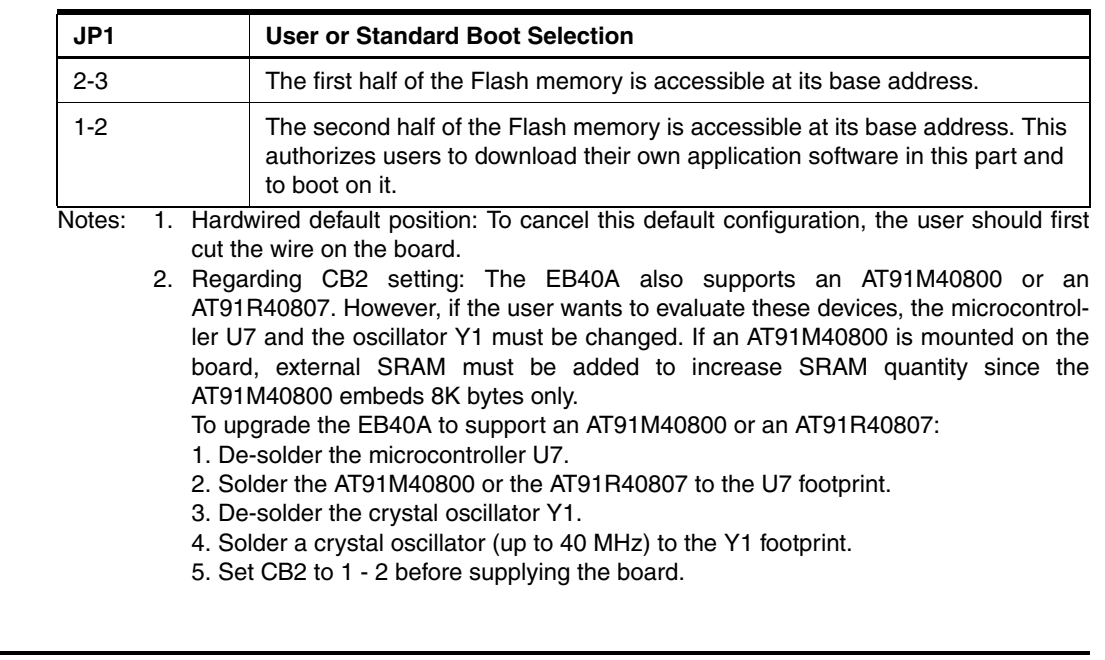

<span id="page-22-2"></span><span id="page-22-0"></span>**5.2 Power Consumption Measurement Straps (JP5A/B, JP7A/B)** The JP5A/B straps enable connection of an ammeter to measure the AT91R40008 global consumption on VDDIO. The JP7A/B straps enable connection of an ammeter to measure the AT91R40008 global consumption on VDDCORE.

<span id="page-22-1"></span>**5.3 Ground Links (JP6)** The CB10 strap allows the user to connect the electrical and mechanical grounds.

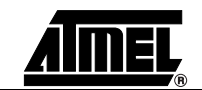

### <span id="page-23-1"></span><span id="page-23-0"></span>**5.4 Increasing Memory Size**

The AT91EB40A Evaluation Board is not supplied with external SRAM devices. If, however, the user needs more than 256K bytes of internal memory embedded in the AT91R40008, SRAM from 256K bytes to 1M bytes may be added.

The following references for the 128K x 8 SRAM are available:

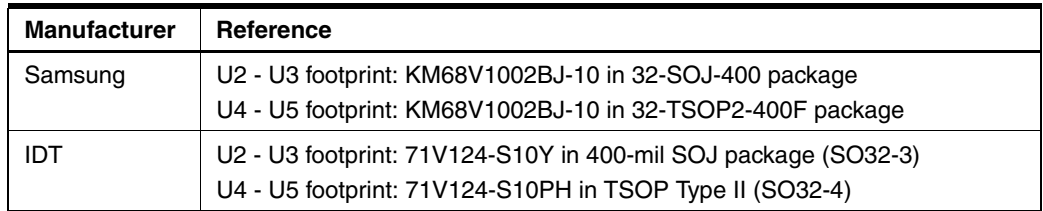

The following references for the 512K x 8 SRAM are available:

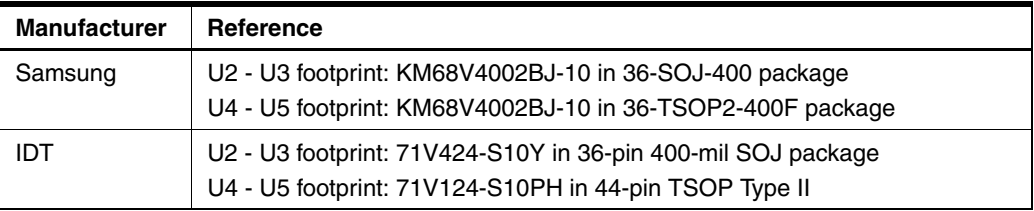

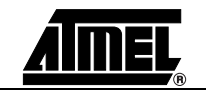

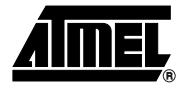

### <span id="page-24-4"></span><span id="page-24-3"></span><span id="page-24-1"></span><span id="page-24-0"></span>**Appendix B – Schematics**

- <span id="page-24-2"></span>**6.1 Schematics** The following schematics are appended:
	- [Figure 6-1.](#page-25-1) PCB Layout
	- [Figure 6-2.](#page-26-1) SRAM Memory Devices and Two-wire Interface Memory
	- [Figure 6-3.](#page-27-1) Push Buttons, LEDs and Serial Interface
	- **E** [Figure 6-4.](#page-28-0) Reset and JTAG Interface
	- [Figure 6-5.](#page-29-0) AT91R40008
	- **E** [Figure 6-6.](#page-30-1) I/O and EBI Expansion Connectors
	- Figure 6-7. Power Supply
	- [Figure 6-8.](#page-32-1) Flash Memory Devices

The pin connectors are indicated on the schematics:

- $\blacksquare$  P1 = EBI Expansion Connector [\(Figure 6-6](#page-30-1))
- $\blacksquare$  P2 = I/O Expansion Connector ([Figure 6-6](#page-30-1))
- $\blacksquare$  P3 = Serial A [\(Figure 6-3\)](#page-27-1)
- $\blacksquare$  P4 = Serial B [\(Figure 6-3\)](#page-27-1)
- $\blacksquare$  P5 = JTAG Interface [\(Figure 6-4](#page-28-0))

<span id="page-25-1"></span>*Figure 6-1.* PCB Layout

<span id="page-25-0"></span>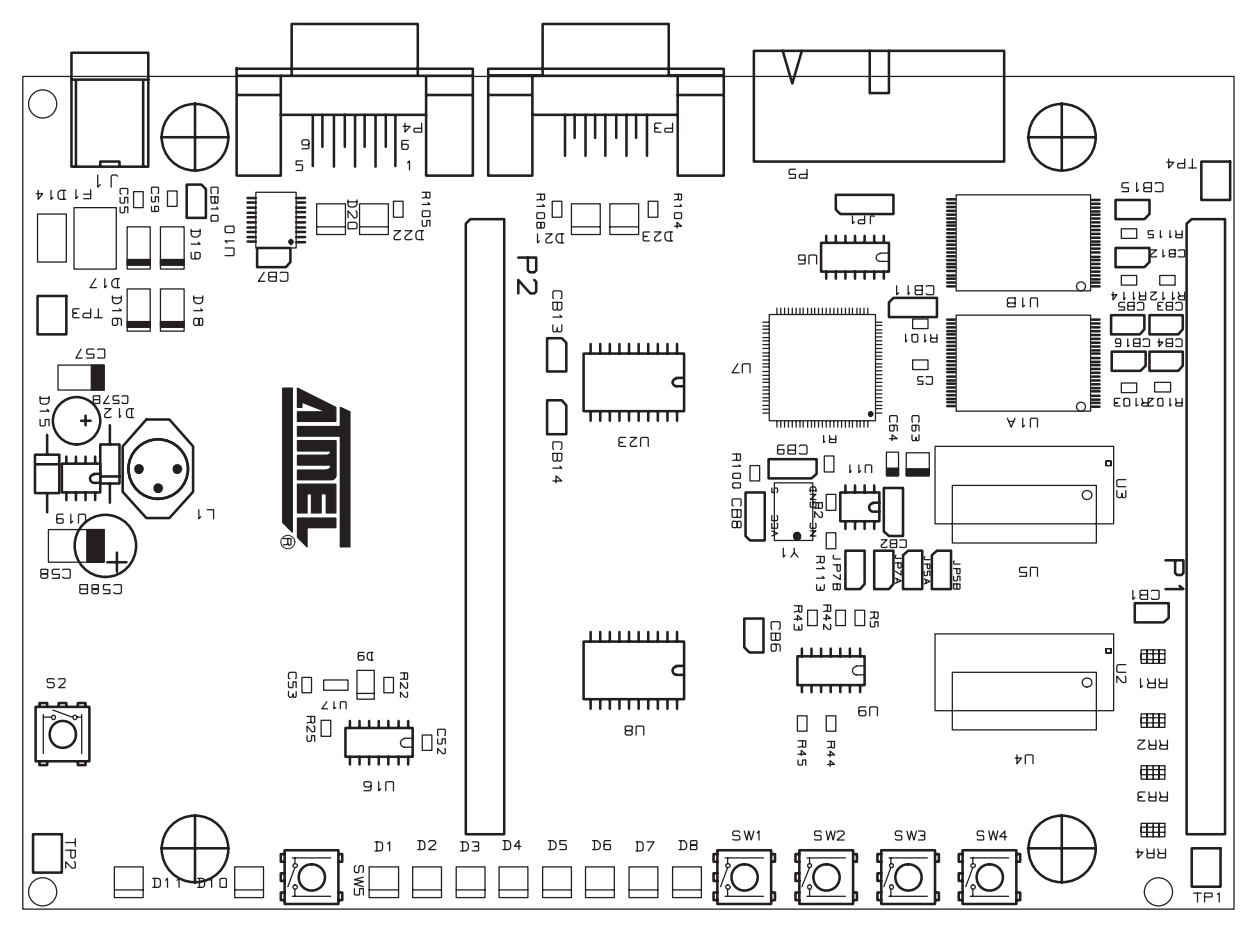

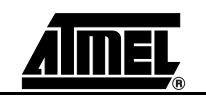

<span id="page-26-0"></span>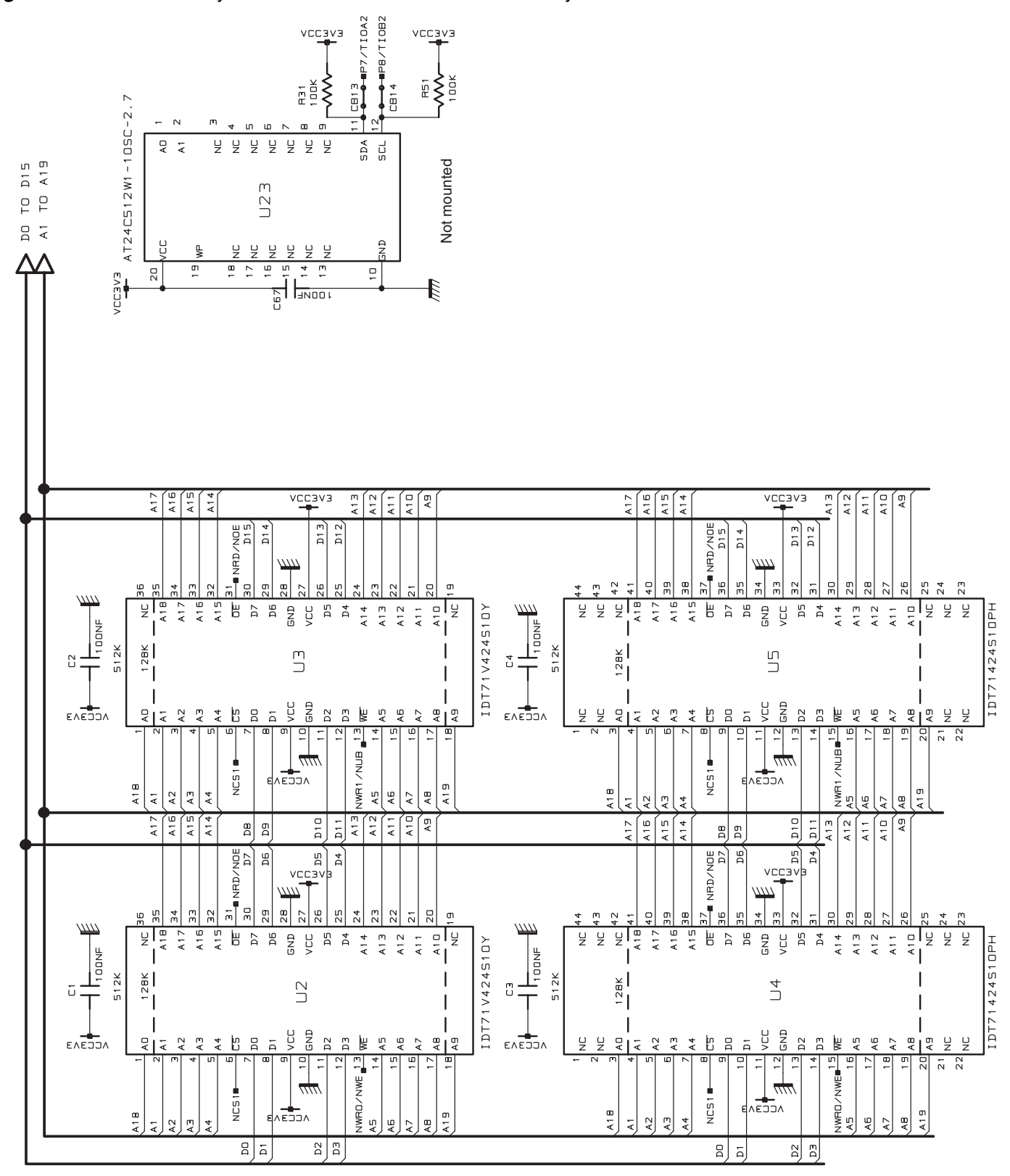

<span id="page-26-1"></span>*Figure 6-2.* SRAM Memory Devices and Two-wire Interface Memory

<span id="page-27-1"></span>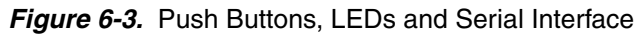

<span id="page-27-0"></span>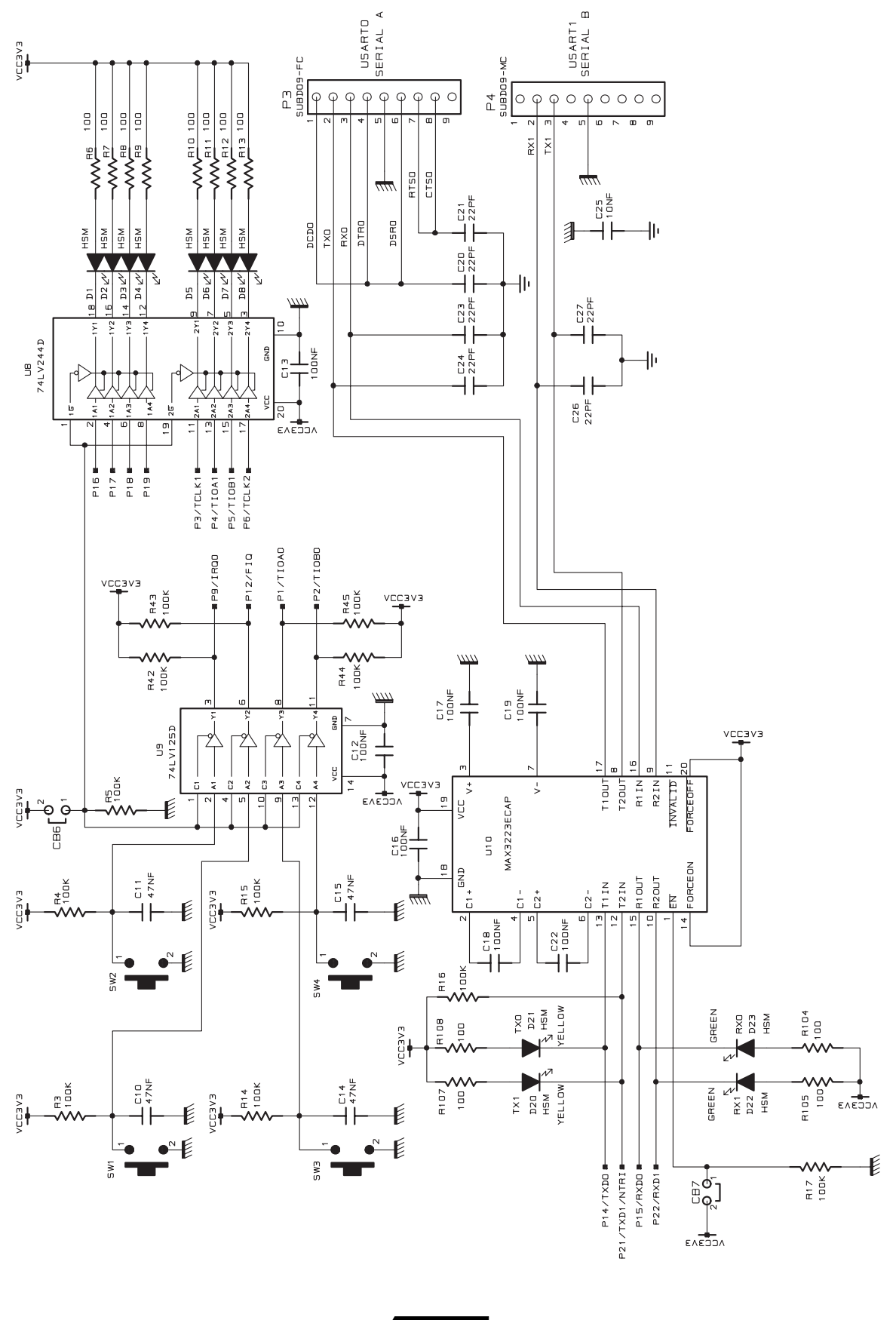

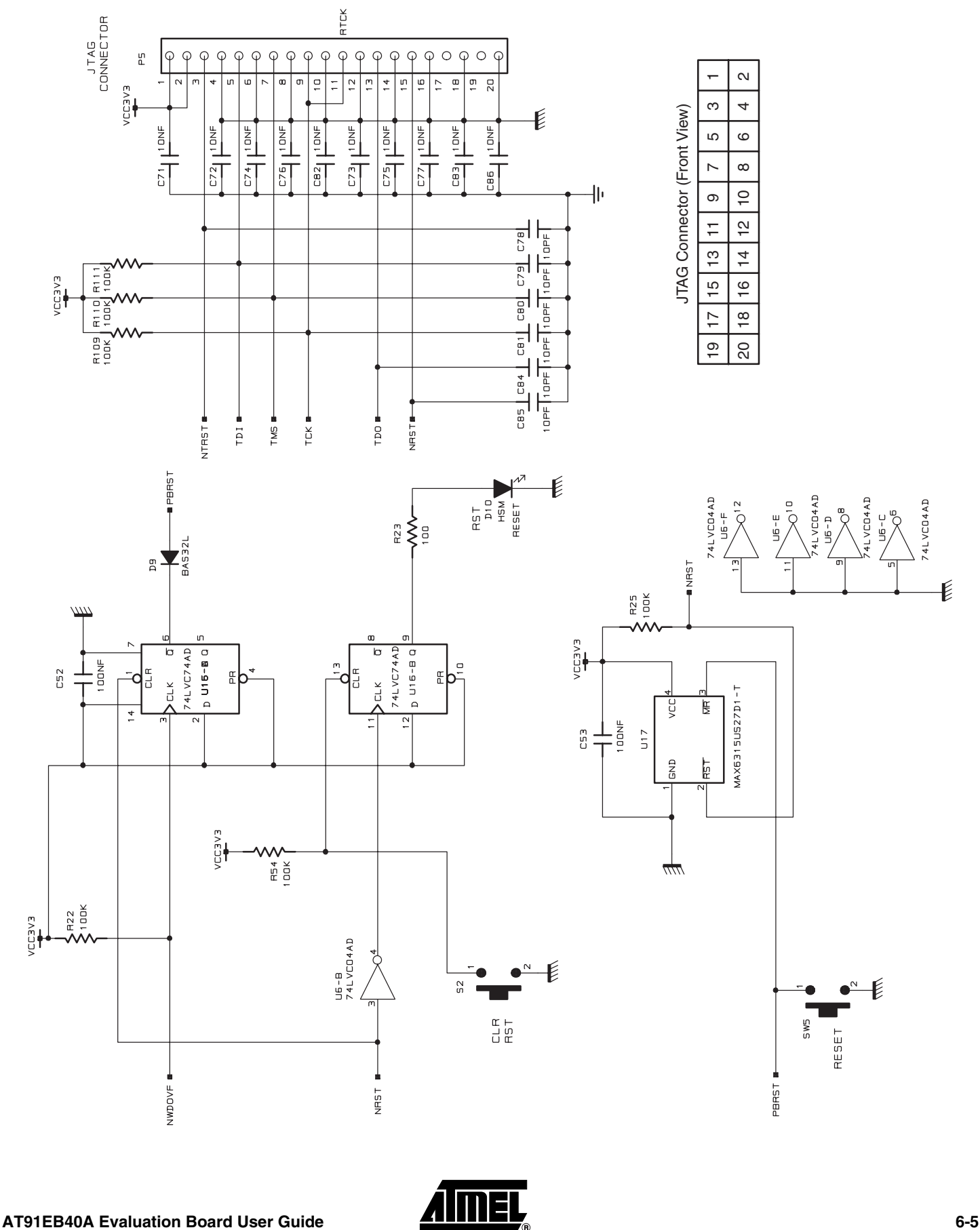

<span id="page-28-0"></span>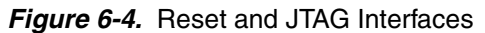

<span id="page-29-0"></span>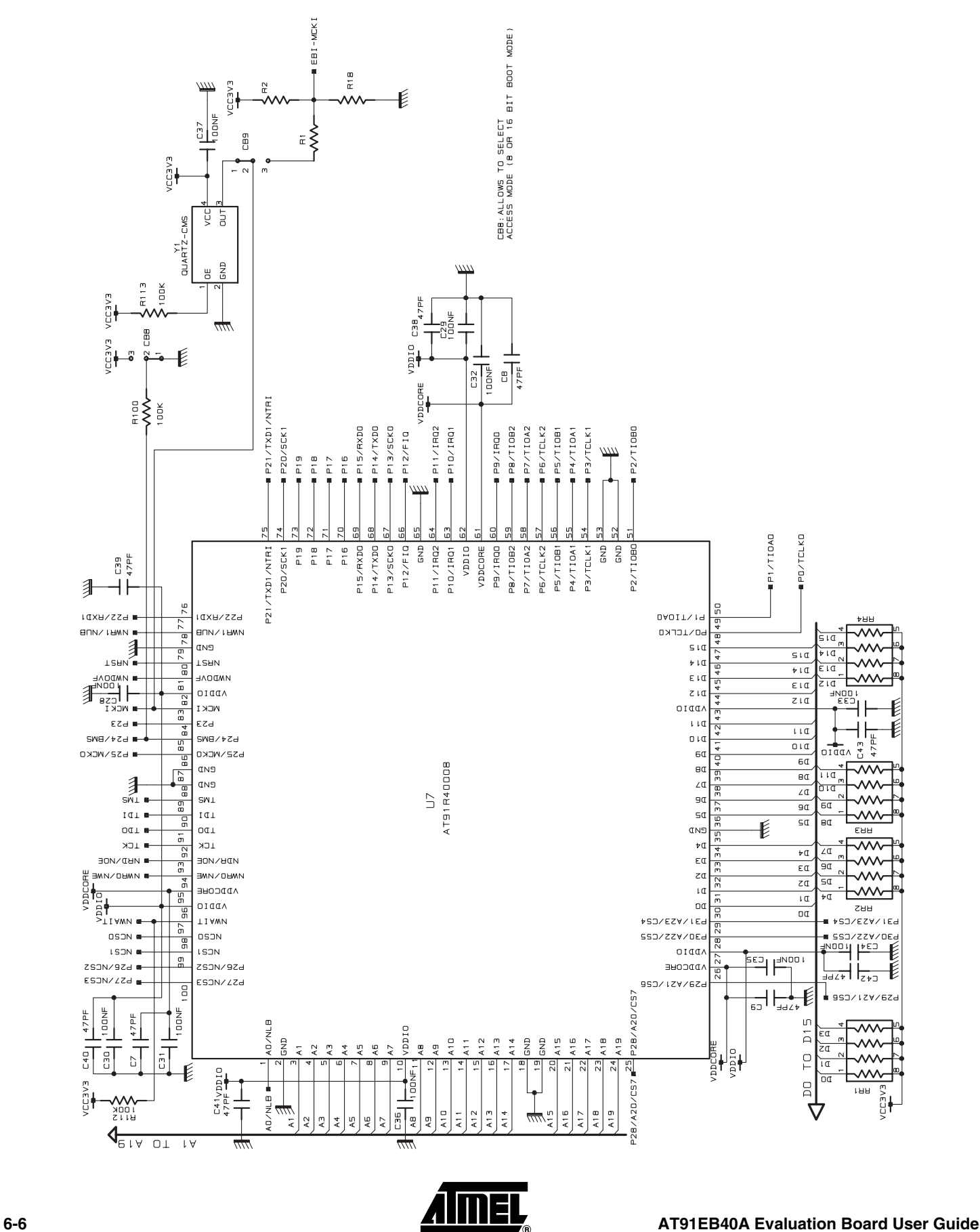

### <span id="page-30-1"></span>*Figure 6-6.* I/O and EBI Expansion Connectors

 $\mathbb{R}^2$ 

<span id="page-30-0"></span>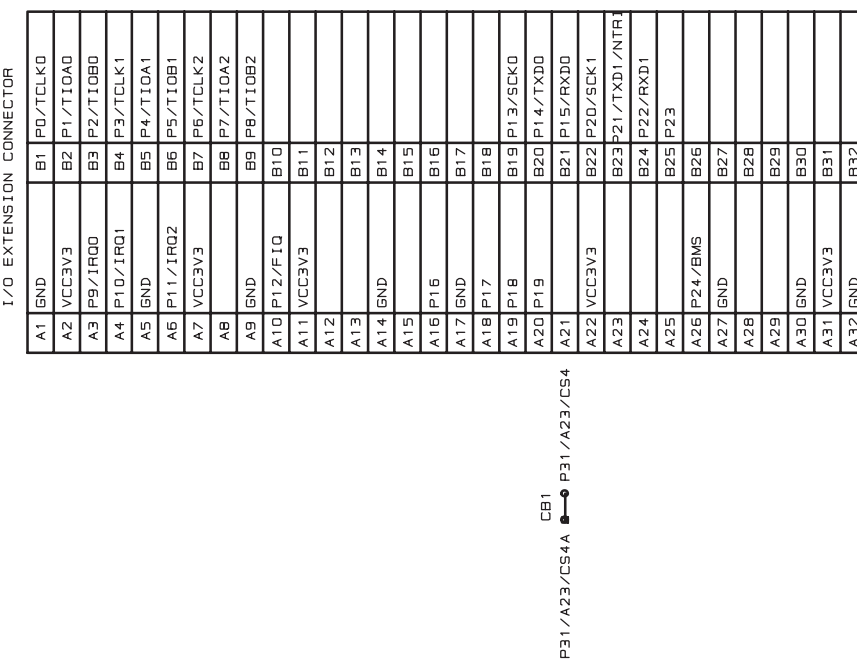

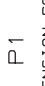

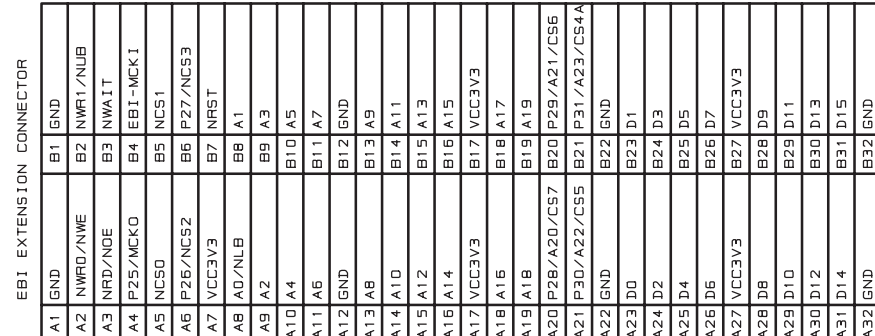

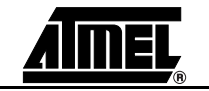

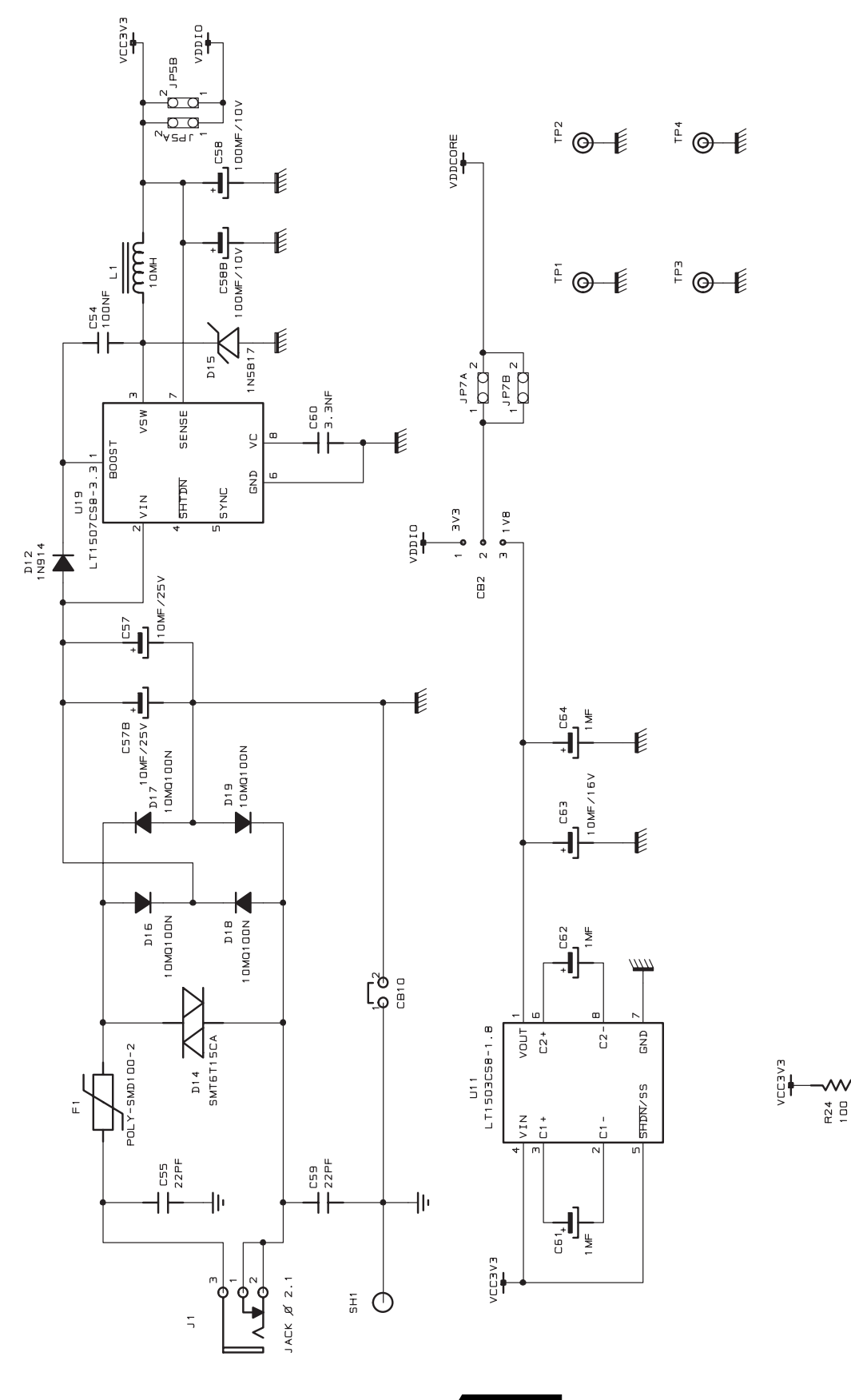

**6-8 AT91EB40A Evaluation Board User Guide**

 $\overline{\mathbb{E}}$ 

A<br>HEM<br>HEM<br>HEM<br>HEM

POWER

<span id="page-32-1"></span><span id="page-32-0"></span>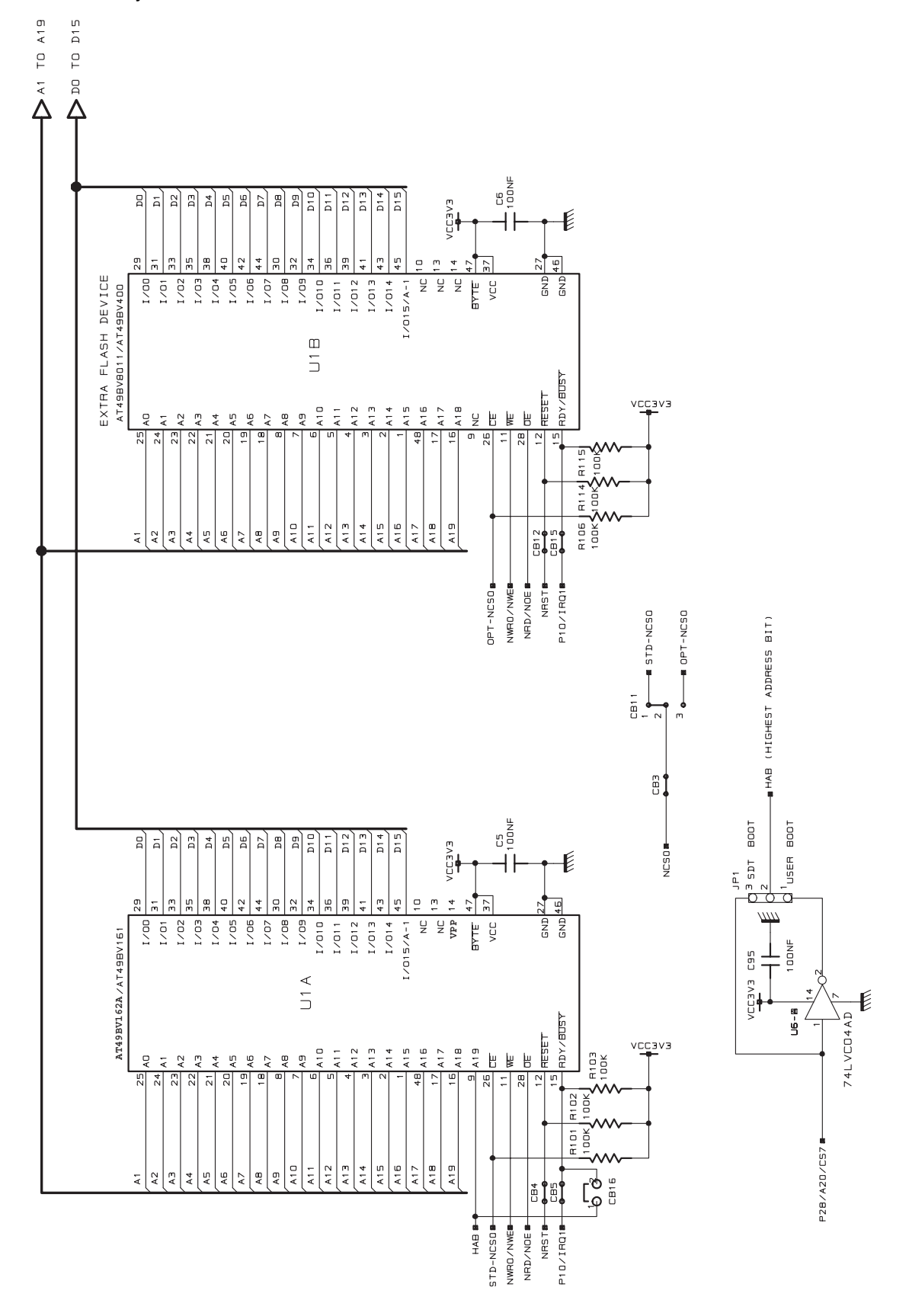

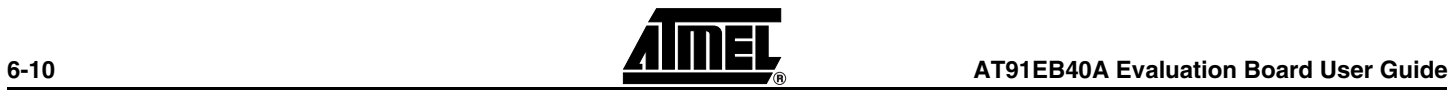

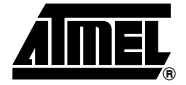

# <span id="page-34-1"></span><span id="page-34-0"></span>**Appendix C – Bill of Materials**

*Table 7-1.* Bill of Materials for AT91EB40A

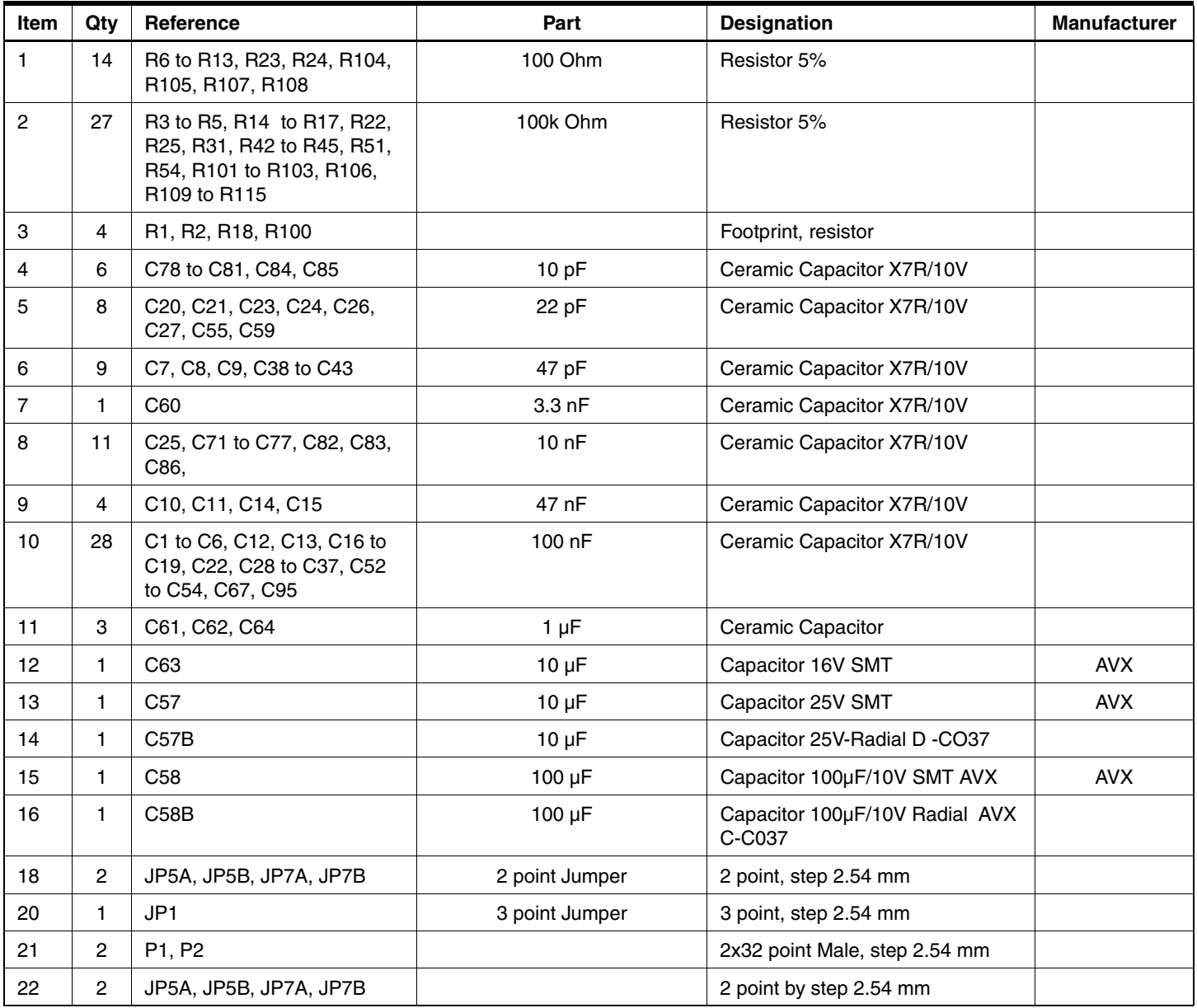

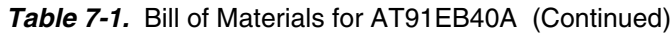

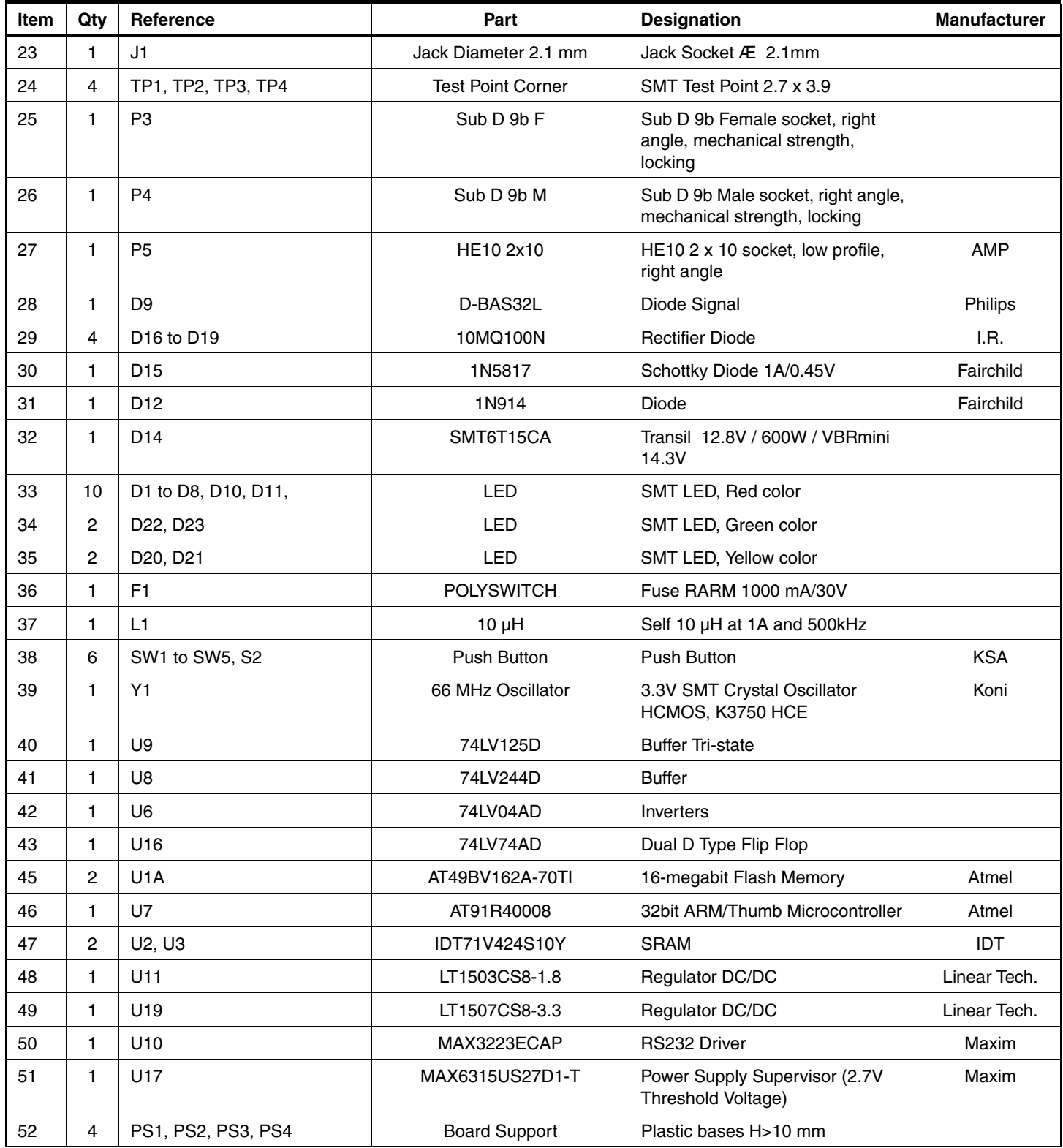

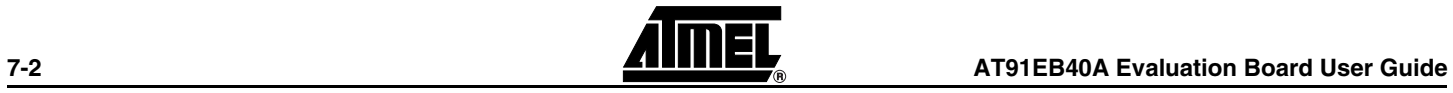

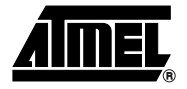

### <span id="page-36-2"></span>**Appendix D – Flash Memory Mapping**

<span id="page-36-1"></span><span id="page-36-0"></span>[Figure 8-1](#page-36-3) shows the embedded software mapping after the remap. It describes the location of the different programs in the AT49BV162A Flash memory and the division into sectors.

<span id="page-36-3"></span>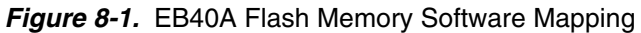

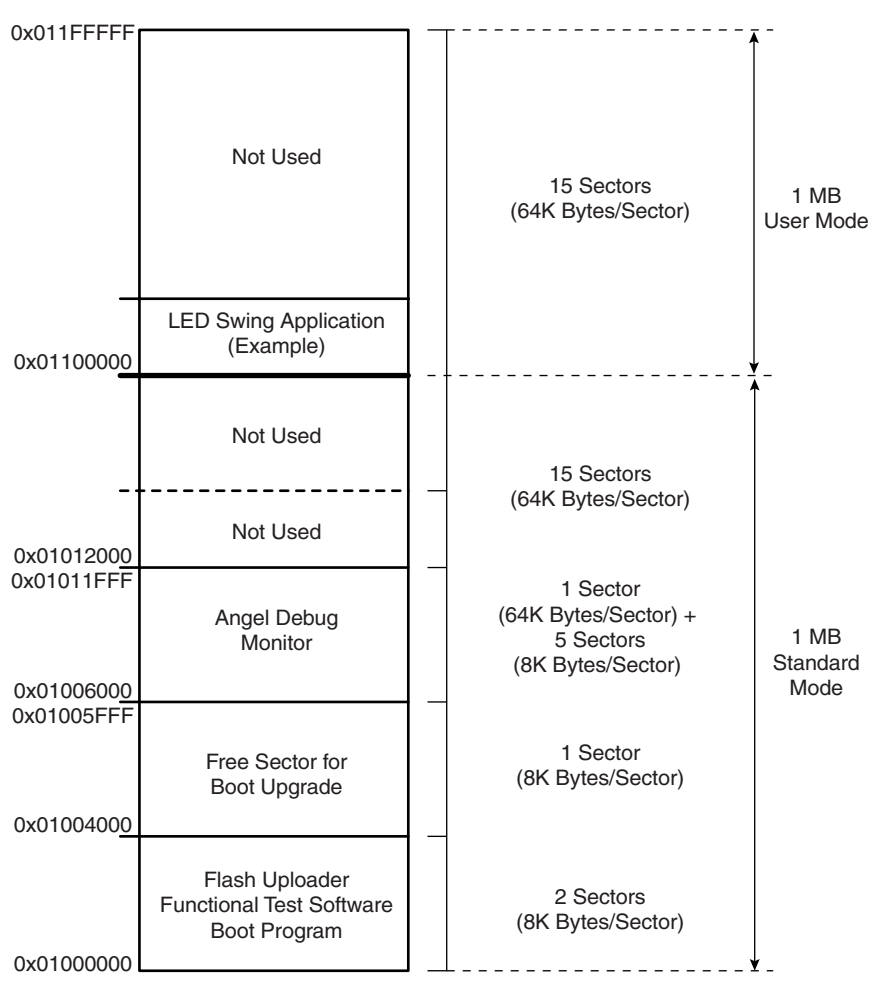

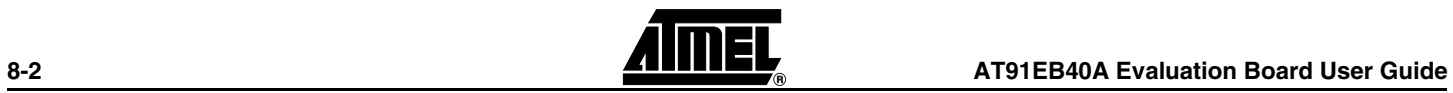

### **Document Details**

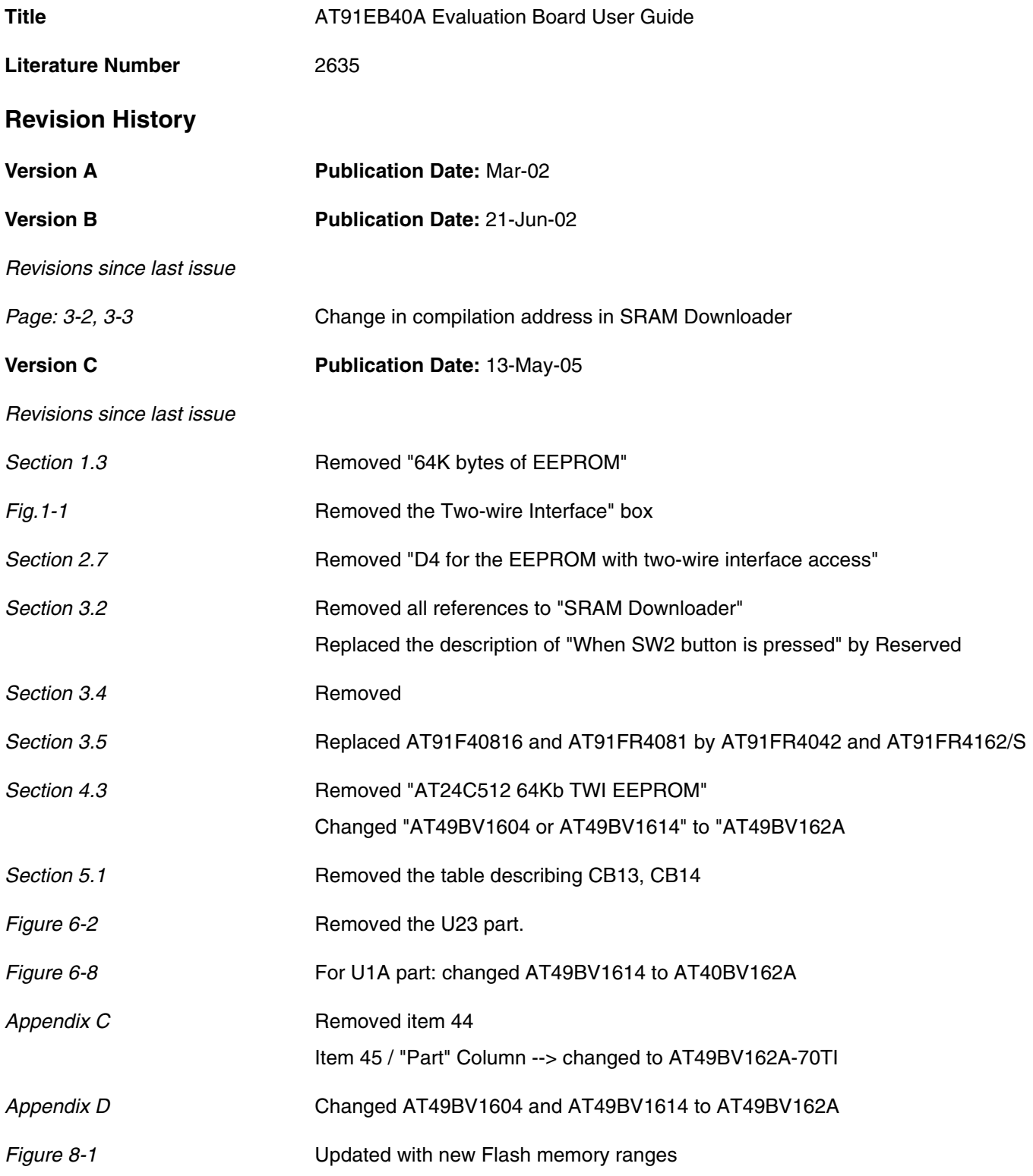

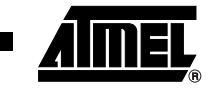

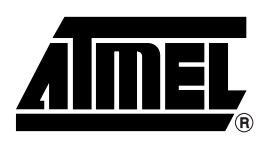

#### **Atmel Corporation Atmel Operations**

2325 Orchard Parkway San Jose, CA 95131, USA Tel: 1(408) 441-0311 Fax: 1(408) 487-2600

#### **Regional Headquarters**

#### *Europe*

Atmel Sarl Route des Arsenaux 41 Case Postale 80 CH-1705 Fribourg Switzerland Tel: (41) 26-426-5555 Fax: (41) 26-426-5500

#### *Asia*

Room 1219 Chinachem Golden Plaza 77 Mody Road Tsimshatsui East Kowloon Hong Kong Tel: (852) 2721-9778 Fax: (852) 2722-1369

#### *Japan*

9F, Tonetsu Shinkawa Bldg. 1-24-8 Shinkawa Chuo-ku, Tokyo 104-0033 Japan Tel: (81) 3-3523-3551 Fax: (81) 3-3523-7581

*Memory* 2325 Orchard Parkway San Jose, CA 95131, USA Tel: 1(408) 441-0311 Fax: 1(408) 436-4314

#### *Microcontrollers*

2325 Orchard Parkway San Jose, CA 95131, USA Tel: 1(408) 441-0311 Fax: 1(408) 436-4314

La Chantrerie BP 70602 44306 Nantes Cedex 3, France Tel: (33) 2-40-18-18-18 Fax: (33) 2-40-18-19-60

#### *ASIC/ASSP/Smart Cards*

Zone Industrielle 13106 Rousset Cedex, France Tel: (33) 4-42-53-60-00 Fax: (33) 4-42-53-60-01

1150 East Cheyenne Mtn. Blvd. Colorado Springs, CO 80906, USA Tel: 1(719) 576-3300 Fax: 1(719) 540-1759

Scottish Enterprise Technology Park Maxwell Building East Kilbride G75 0QR, Scotland Tel: (44) 1355-803-000 Fax: (44) 1355-242-743

#### *RF/Automotive*

Theresienstrasse 2 Postfach 3535 74025 Heilbronn, Germany Tel: (49) 71-31-67-0 Fax: (49) 71-31-67-2340

1150 East Cheyenne Mtn. Blvd. Colorado Springs, CO 80906, USA Tel: 1(719) 576-3300 Fax: 1(719) 540-1759

#### *Biometrics/Imaging/Hi-Rel MPU/*

*High Speed Converters/RF Datacom* Avenue de Rochepleine BP 123 38521 Saint-Egreve Cedex, France Tel: (33) 4-76-58-30-00 Fax: (33) 4-76-58-34-80

*Literature Requests* www.atmel.com/literature

**Disclaimer:** The information in this document is provided in connection with Atmel products. No license, express or implied, by estoppel or otherwise, to any intellectual property right is granted by this document or in connection with the sale of Atmel products. EXCEPT AS SET FORTH IN ATMEL'S TERMS AND CONDI-<br>TIONS OF SALE LOCATED ON ATMEL'S WEB SITE, ATMEL ASSUMES NO LIABILIT **WARRANTY RELATING TO ITS PRODUCTS INCLUDING, BUT NOT LIMITED TO, THE IMPLIED WARRANTY OF MERCHANTABILITY, FITNESS FOR A PARTICULAR** PURPOSE, OR NON-INFRINGEMENT. IN NO EVENT SHALL ATMEL BE LIABLE FOR ANY DIRECT, INDIRECT, CONSEQUENTIAL, PUNITIVE, SPECIAL OR INCIDEN-<br>TAL DAMAGES (INCLUDING, WITHOUT LIMITATION, DAMAGES FOR LOSS OF PROFITS, BUSINESS INTER **OF THE USE OR INABILITY TO USE THIS DOCUMENT, EVEN IF ATMEL HAS BEEN ADVISED OF THE POSSIBILITY OF SUCH DAMAGES.** Atmel makes no representations or warranties with respect to the accuracy or completeness of the contents of this document and reserves the right to make changes to specifications and product descriptions at any time without notice. Atmel does not make any commitment to update the information contained herein. Atmel's products are not intended, authorized, or warranted for use as components in applications intended to support or sustain life.

**© Atmel Corporation 2005**. **All rights reserved.** Atmel®, logo and combinations thereof, Everywhere You Are® and others are registered trademarks, and others are the trademarks of Atmel Corporation or its subsidiaries. Other terms and product names may be trademarks of others.

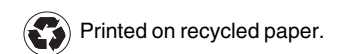

2635C–ATARM–13-May-05

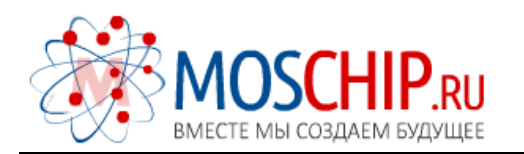

info@moschip.ru

 $\circled{1}$  +7 495 668 12 70

Общество с ограниченной ответственностью «МосЧип» ИНН 7719860671 / КПП 771901001 Адрес: 105318, г.Москва, ул.Щербаковская д.3, офис 1107

### Данный компонент на территории Российской Федерации

Вы можете приобрести в компании MosChip.

Для оперативного оформления запроса Вам необходимо перейти по данной ссылке:

#### http://moschip.ru/get-element

 Вы можете разместить у нас заказ для любого Вашего проекта, будь то серийное производство или разработка единичного прибора.

В нашем ассортименте представлены ведущие мировые производители активных и пассивных электронных компонентов.

Нашей специализацией является поставка электронной компонентной базы двойного назначения, продукции таких производителей как XILINX, Intel (ex.ALTERA), Vicor, Microchip, Texas Instruments, Analog Devices, Mini-Circuits, Amphenol, Glenair.

Сотрудничество с глобальными дистрибьюторами электронных компонентов, предоставляет возможность заказывать и получать с международных складов практически любой перечень компонентов в оптимальные для Вас сроки.

На всех этапах разработки и производства наши партнеры могут получить квалифицированную поддержку опытных инженеров.

Система менеджмента качества компании отвечает требованиям в соответствии с ГОСТ Р ИСО 9001, ГОСТ РВ 0015-002 и ЭС РД 009

### Офис по работе с юридическими лицами:

105318, г.Москва, ул.Щербаковская д.3, офис 1107, 1118, ДЦ «Щербаковский»

Телефон: +7 495 668-12-70 (многоканальный)

Факс: +7 495 668-12-70 (доб.304)

E-mail: info@[moschip](mailto:info@moschip.ru).ru

Skype отдела продаж: moschip.ru moschip.ru\_4

moschip.ru\_6 moschip.ru\_9